### Telecomando HP ScrollSmart Mobile (solo in determinati modelli) Guida utente

© Copyright 2008 Hewlett-Packard Development Company, L.P.

Windows e Windows Vista sono marchi registrati negli Stati Uniti di Microsoft Corporation.

Le informazioni contenute in questo documento sono soggette a modifiche senza preavviso. Le sole garanzie per i prodotti e i servizi HP sono definite nelle norme esplicite di garanzia che accompagnano tali prodotti e servizi. Nulla di quanto contenuto nel presente documento va interpretato come costituente una garanzia aggiuntiva. HP non risponde di eventuali errori tecnici ed editoriali o di omissioni presenti in questo documento.

Prima edizione: Agosto 2008

Numero di parte del documento: 492642-061

# **Sommario**

- **[1 Funzione dei componenti](#page-4-0)**
- **[2 Tabella di riferimento](#page-5-0)**
- **[3 Inserimento o rimozione della batteria](#page-8-0)**
- **[4 Risoluzione dei problemi](#page-10-0)**

**[Indice analitico ...............................................................................................................................................](#page-11-0)..... 8**

### <span id="page-4-0"></span>**1 Funzione dei componenti**

**E** NOTA: Il computer può comprendere un telecomando aggiornato che funziona in modo diverso da quanto descritto in questa guida. Per ottenere la guida per l'utente più recente per il telecomando, visitare la pagina di supporto prodotto per il proprio computer all'indirizzo [http://www.hp.com/support/.](http://www.hp.com/support/)

La lente a infrarossi del telecomando collega il telecomando al computer. Per il collegamento è necessario che vi sia un percorso diretto tra il telecomando e il computer.

Importante

● Il telecomando opera con il sistema operativo Windows®, con MediaSmart (solo in determinati modelli di computer) e con QuickPlay (solo in determinati modelli di computer). Le funzionalità dei pulsanti e del selettore ScrollSmart possono variare, in base al programma attivo.

*Y* NOTA: Per ulteriori informazioni sull'uso di MediaSmart, consultare la Guida di MediaSmart.

- Alcuni pulsanti del telecomando eseguono le stesse funzioni dei pulsanti del computer. Ad esempio, il pulsante di alimentazione del telecomando ha le stesse funzioni di quello del computer e possono quindi essere utilizzati in modo intercambiabile.
- Alcuni pulsanti del telecomando eseguono le stesse funzioni dei tasti di scelta rapida del computer. Per informazioni sui tasti di scelta rapida supportati, consultare le guide per l'utente del computer.

Per accedervi, selezionare **Start > Guida e supporto tecnico > Guide per l'utente**.

Altri pulsanti del telecomando forniscono funzioni non duplicate dai tasti di scelta rapida predefiniti o dai pulsanti del computer.

# <span id="page-5-0"></span>**2 Tabella di riferimento**

Questa sezione fornisce informazioni sulle funzioni dei componenti del telecomando.

#### **NOTA:** La posizione dei componenti può variare, in base al modello di telecomando.

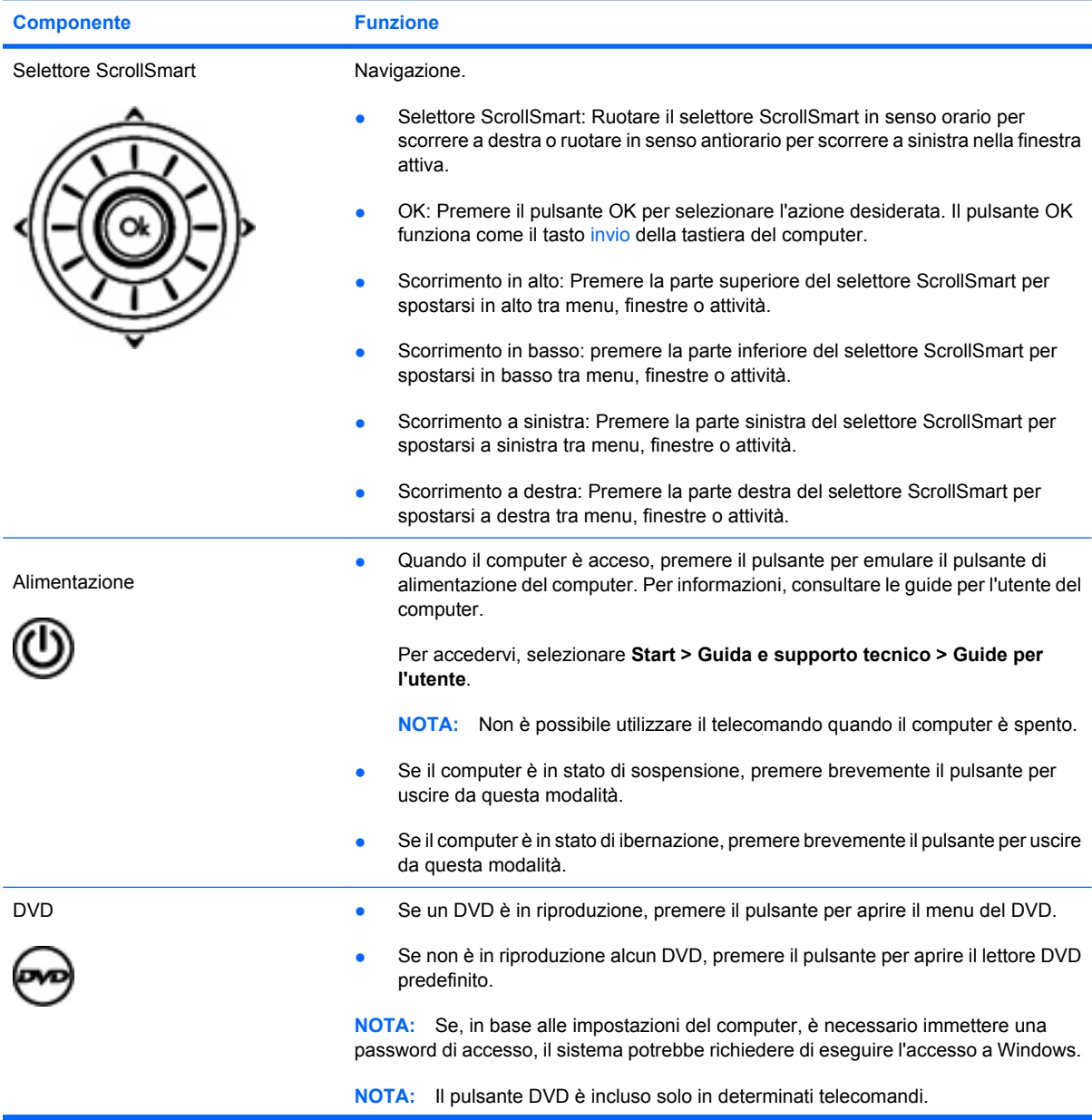

<span id="page-6-0"></span>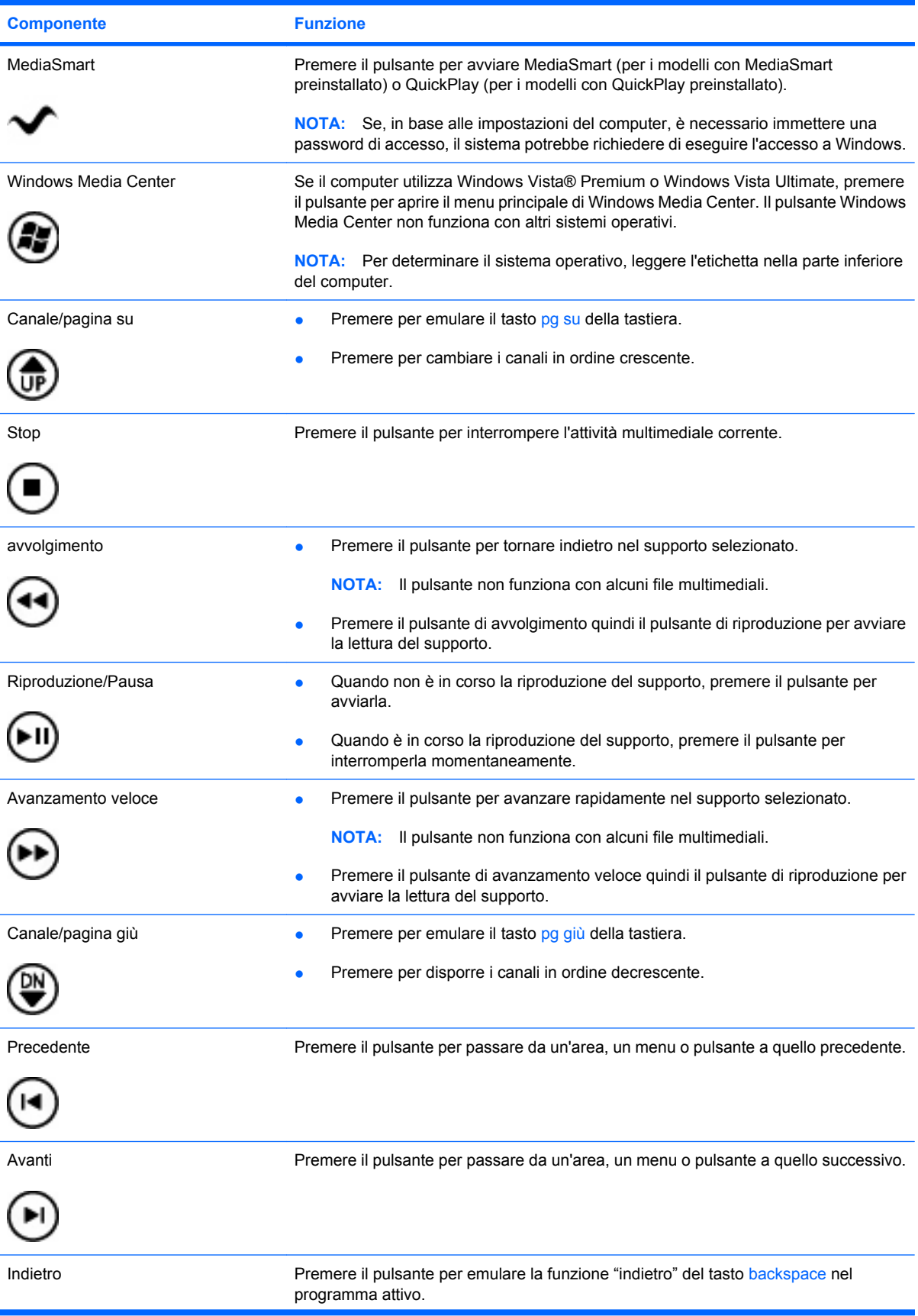

<span id="page-7-0"></span>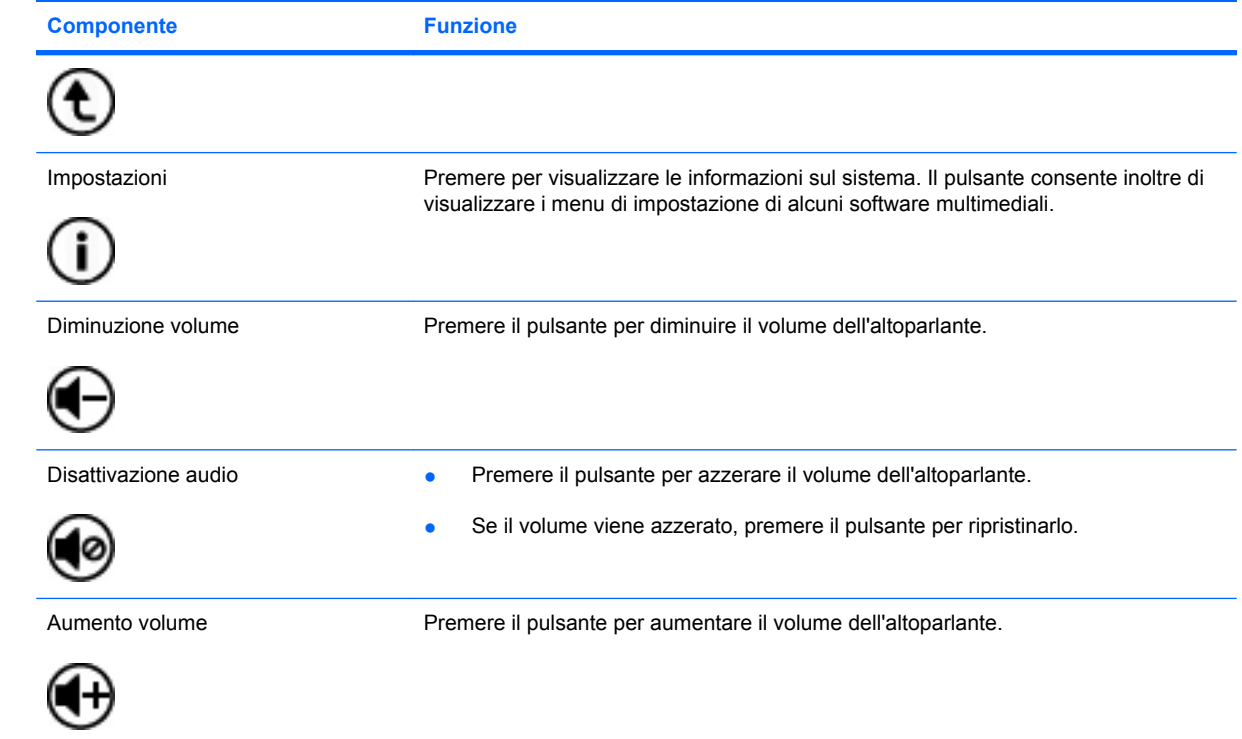

## <span id="page-8-0"></span>**3 Inserimento o rimozione della batteria**

**AVVERTENZA!** Smaltire le batterie usate in base alle istruzioni in *Normative e avvisi sulla sicurezza e sull'ambiente* disponibili sul disco della guida per l'utente o in Guida e supporto tecnico. Per accedervi, selezionare **Start > Guida e supporto tecnico > Guide per l'utente**.

Per inserire o sostituire la batteria nel telecomando, seguire le istruzioni fornite:

**1.** Sollevare il coperchio dello scomparto batteria **(1)** sul retro del telecomando e rimuoverlo **(2)**.

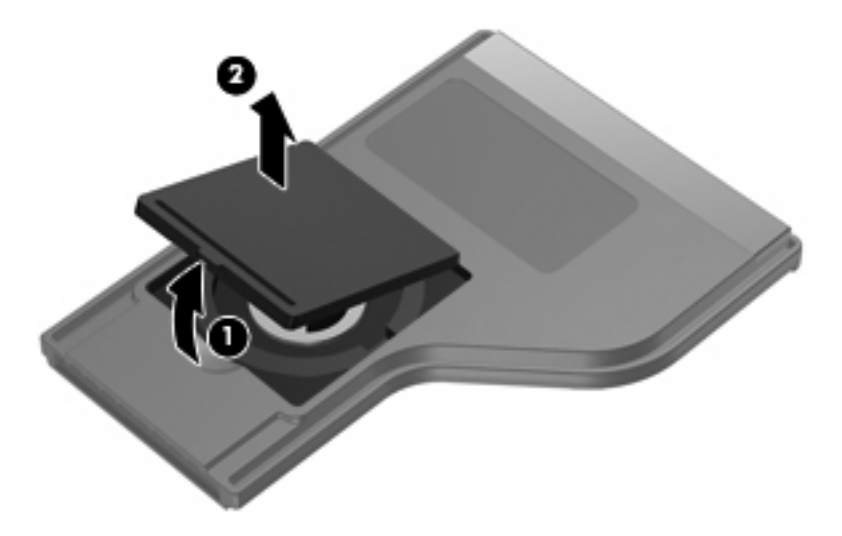

**2.** Con il lato positivo rivolto verso l'alto, inserirela batteria nello scomparto **(1)**.

**3.** Allineare il coperchio dello scomparto della batteria **(2)** con lo scomparto della batteria e premere verso il basso per chiudere il coperchio **(3)**.

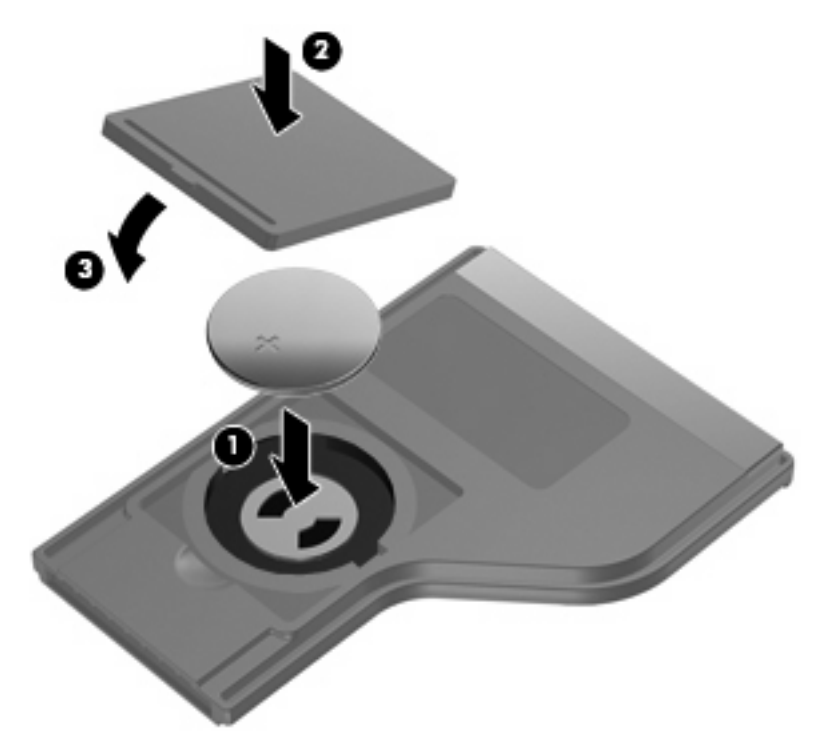

### <span id="page-10-0"></span>**4 Risoluzione dei problemi**

Se il telecomando non funziona correttamente, provare le seguenti soluzioni:

- Verificare che tra il telecomando e la porta a raggi infrarossi del computer o del dispositivo di aggancio opzionale non siano frapposti ostacoli.
- Verificare di trovarsi entro il raggio di azione della porta a raggi infrarossi del computer o del dispositivo di aggancio opzionale.
- Assicurarsi che la batteria sia correttamente installata e che sia carica. Sostituire la batteria, se necessario.
- Verificare di utilizzare il telecomando con un computer o dispositivo di aggancio opzionale supportato.

### <span id="page-11-0"></span>**Indice analitico**

#### **A**

alimentazione, pulsante [2](#page-5-0) aumento volume, pulsante [4](#page-7-0) avanti, pulsante [3](#page-6-0) avanzamento veloce, pulsante [3](#page-6-0) avvolgimento, pulsante [3](#page-6-0)

#### **B**

batteria, inserimento [5](#page-8-0)

#### **C**

canale/pagina giù, pulsante [3](#page-6-0) canale/pagina su, pulsante [3](#page-6-0) componenti selettore ScrollSmart [2](#page-5-0) tabella di riferimento [2](#page-5-0)

#### **D**

diminuzione volume, pulsante [4](#page-7-0) disattivazione audio, pulsante [4](#page-7-0)

#### **I**

indietro, pulsante [3](#page-6-0) informazioni, pulsante [4](#page-7-0) inserimento batteria [5](#page-8-0)

#### **L**

lente a infrarossi [1](#page-4-0)

#### **M**

MediaSmart [1](#page-4-0) MediaSmart, pulsante [3](#page-6-0)

#### **P**

pulsante di stop [3](#page-6-0) pulsante DVD [2](#page-5-0) pulsante precedente [3](#page-6-0) pulsanti alimentazione [2](#page-5-0) aumento volume [4](#page-7-0)

avanti [3](#page-6-0) avanzamento veloce [3](#page-6-0) avvolgimento [3](#page-6-0) canale/pagina giù [3](#page-6-0) canale/pagina su [3](#page-6-0) diminuzione volume [4](#page-7-0) disattivazione audio [4](#page-7-0) DVD [2](#page-5-0) indietro [3](#page-6-0) informazioni [4](#page-7-0) MediaSmart [3](#page-6-0) precedente [3](#page-6-0) riproduzione/pausa [3](#page-6-0) stop [3](#page-6-0) tabella di riferimento [2](#page-5-0) Windows Media Center [3](#page-6-0)

#### **R**

riproduzione/pausa, pulsante [3](#page-6-0) risoluzione dei problemi [7](#page-10-0)

#### **S**

ScrollSmart, selettore [2](#page-5-0)

#### **W**

Windows Media Center, pulsante [3](#page-6-0)